# *Book 6*

## **Programming With Messages**

U:\Book\Book\_06.doc

Programming With Messages

#### **What to Read in This Part**

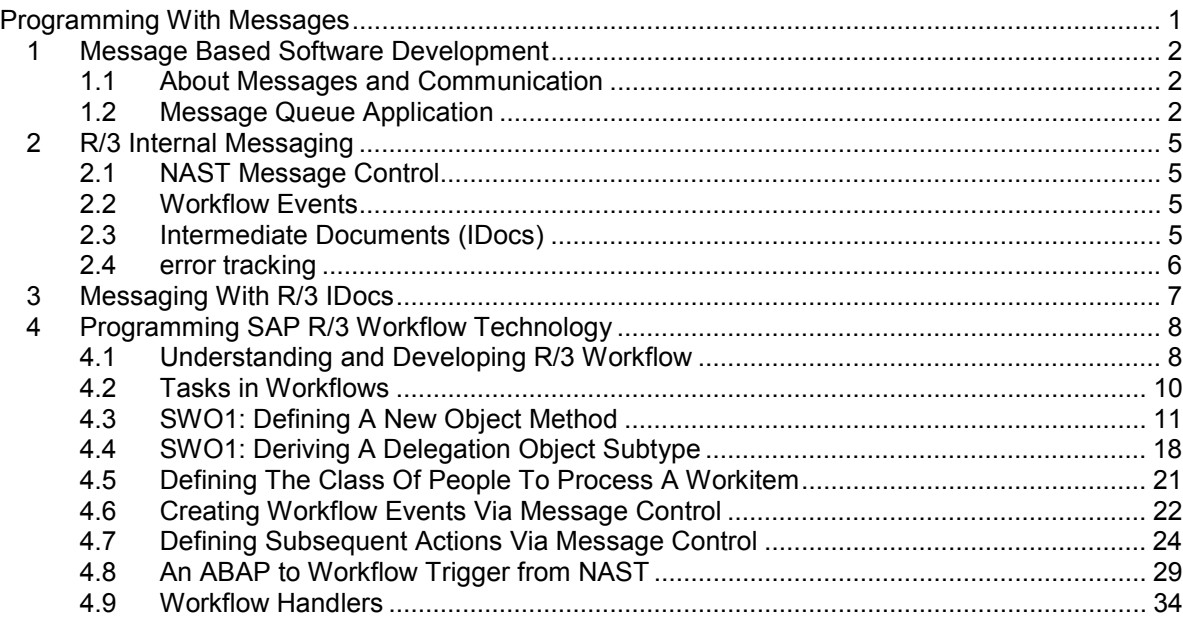

**1**

**1** 

#### 5

**Fehler! Es wurden keine Einträge für das Inhaltsverzeichnis gefunden.**

## **1 Message Based Software Development**

**One of the basic concepts of client server technologies is the communication between client and server through messages and message queues. Instead of calling a distinct program, the requesting client posts a query to a central message queue where it is picked up and processed by a message handler or an interested application. The results of the processing are then posted back to the queue according to an agreement between client and server.** 

#### **1.1 About Messages and Communication**

A client posts its inquiry to a common bulletin board to be picked up by a server

Tasks can be executed secretly or the inquiry may be used to establish a private communication channel

Imagine a student looking for a flat and a landlord looking for a tenant

The Microsoft MSMQ Message Queue Sever is a central message server through which all applications may communicate Imagine a student looking for a flat and a landlord looking for a

tenant

The thought behind messages is like in real life. Someone (the client) needs help of a competent service person (the server). However, the client does not know the server that may be capable to fulfil the requirement. So it posts its message to a public bulletin board and any interested server that reads the message, picks up the message, executes the required activity and returns with a result.

Of course, this can be done through a variety of processing protocols. The server 15 can perform the task silently and eventually come back with a result. The server could also read the message, inform the client that it is interested and ask for detailed instructions what to do and how to do it. After a client and server have contacted each other they may establish a private communication channel to continue the task.

Simple imagine the scenario, when a landlord has a free apartment to let and is looking for a tenant, while at the same time a student looks for a reasonable apartment. The two would not know each other, so how can they come together. If they are clever they go to a public bulletin board where the landlord posts his offer. When the student finds the quote attractive he will contact the landlord 25 under the posted code or telephone number. Thereafter the two will establish a private conversation to negotiate the deal.

> The Microsoft Message Queue or any other message server within your enterprise network server the purpose of the bulletin board for all running applications. The MSMQ is actually a central database in which a client posts a message until a server picks them up. Physically the MSMQ is simply a database where all messages and returned results are centrally stored in a categorised manner.

> As an intelligent message system the MSMQ does not only store the messages and results, but can also wake up interested applications if it recognises the type of message. To do this job Microsoft supplies an MSMQ application called 35 *Microsoft MSMQ Trigger*. This application can scan message strings for keywords, codes, sender or receiver addresses and trigger an appropriate application. Microsoft Outlook's rule based mail organiser works in a similar way.

#### **1.2 Message Queue Application**

The ASP page submits its requests to the message queue and receives a ticket

The message queue serializes and stores the requests

Message queue allow asynchronous processing of application service requests 40 where an application can submit a request and instead of waiting for a result spend the time doing something else.

> When an application has a resource intensive request it submits this request to the message queue. When the queue accepts the request it returns a unique ticket number which will be needed later to pick up results returned by the application that served the message queue.

When a message has been received by the queue it holds the request until a service demon asks to process them. Depending on the action requested the message queue submits the task and either holds the request package open for a result message to be returned by the service or it stores a compliant message 50 immediately to the queue to be picked up as success message by the calling

#### process.

An interest handler demon picks up the next in line and processes it

Results of the queue demon are stored back to the queue under the ticket reference

Message queuing lets you place requests in a queue and retrieve the result at a later time

Message queues are a central momentum in client server developments

Message queues are also used to collect tasks for later or batch execution

Message queuing is part of the windows NT or Windows 2000 system

Parallel there are a number of demons running which can handle the message queue requests. They would usually scan the queue for compliant requests and pick up the next in line.

The handler routine that served the request then stores a result message back to the queue. How this result message looks like depends on the agreement made between queue requester and the service demon. Usually it would be an XML wrapped data table.

Imagine the familiar situation where you connect to your database through a busy web page. With many simultaneous sessions trying to access the database you may experience long waiting times. With a message queue you can deposit your request to a server, which eventually processes it and places the propagated result back in the queue for you to pick it up, when you find it appropriate. While your server takes care of the queue you can spend time doing something more useful.

Actually a powerful message queuing system plays a central role in any client server environment especially if you find your application back in a huge server farm. The message queue together with the transaction server will relieve you of the burden of handling load balancing and pooling threads. A message queue server could start an instance of every important task on every application server 70 and send it immediately to sleep. Only when it detects a heavy request for a certain application will it wake that application up.

> Another common application of a message queue is to collect requests for delayed processing, e.g. as a batch job during off-peak times. Typically this is done with print documents like invoices which are due to be sent and thus printed only once 75 per week. The SAP R/3 NAST table is such a message queue and the ABAP RSNAST00 is the matching handler for it.

> The Microsoft Message Queue is part of the Windows NT and 2000 server installation.

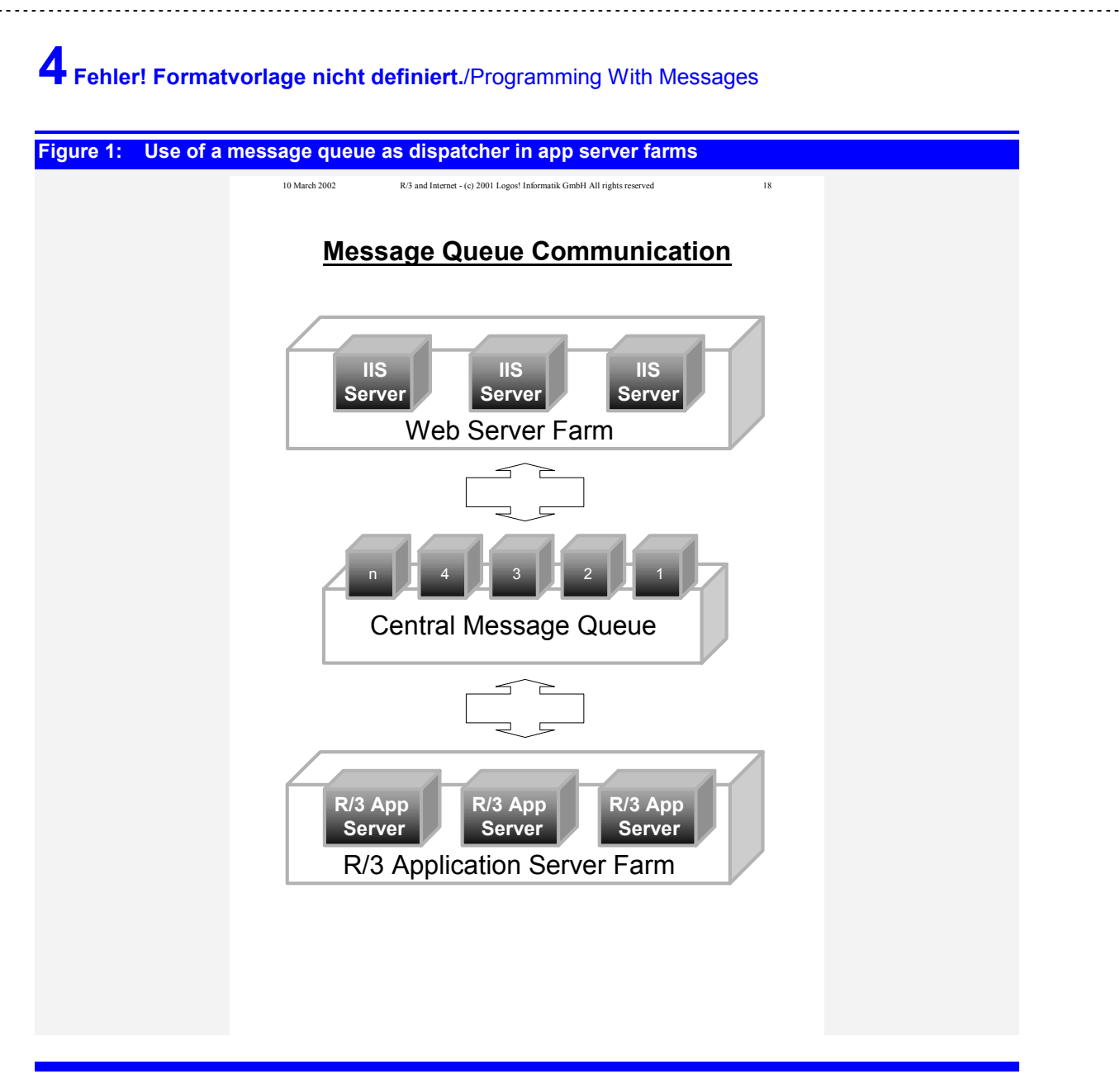

 $\Rightarrow$ 

## **2 R/3 Internal Messaging**

**The R/3 programming model is built heavily around a communication model. There are principally three different message pipes installed in R/3, each of them serving different purposes and with individual advantages and disadvantages. They are message controls, workflow events and IDocs.** 

80

#### **2.1 NAST Message Control**

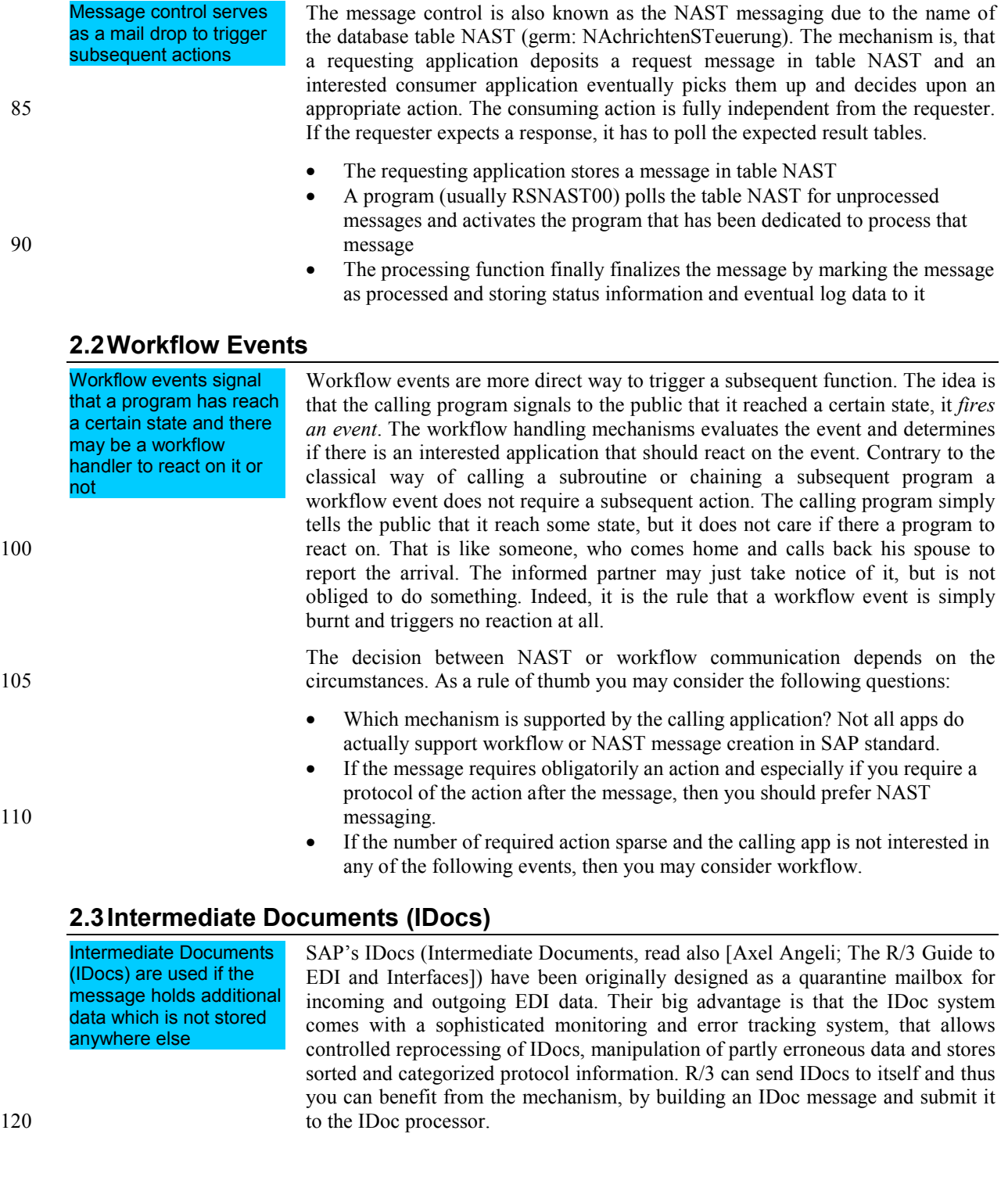

## **2.4 error tracking**

## **3 Messaging With R/3 IDocs**

**IDocs are typically used to exchange data asynchronously between R/3 and an external system. IDoc are simple ASCII data files to package all relevant data to process a transaction. Other than calling an RFC function, an IDoc can be sent to R/3 for processing, but the sender would not have to wait for the process to finish. That is the same philosophy which is also behind an HTTP Post request.** 

## **4 Programming SAP R/3 Workflow Technology**

**Workflows are used for to purposes: first they allow the triggering of subsequent actions based on a termination event of a transaction and second they allow trigger whole execution chains of transactions. Workflow allows you to set up chained and conditional program execution without having to modify the R/3 standard and to defined a protocolled and controlled way to create workitems (emails that request a decision or to complete a data form by a human interactor).** 

125

#### **4.1 Understanding and Developing R/3 Workflow**

**Workflow is the automatic triggering of subsequent programs by triggering an event from a calling transaction and executing a handler to process an action. The following chapters will assume that you already have heard of R/3 workflows. We will primarily try to sort out that workflow and object programming are completely independent.** 

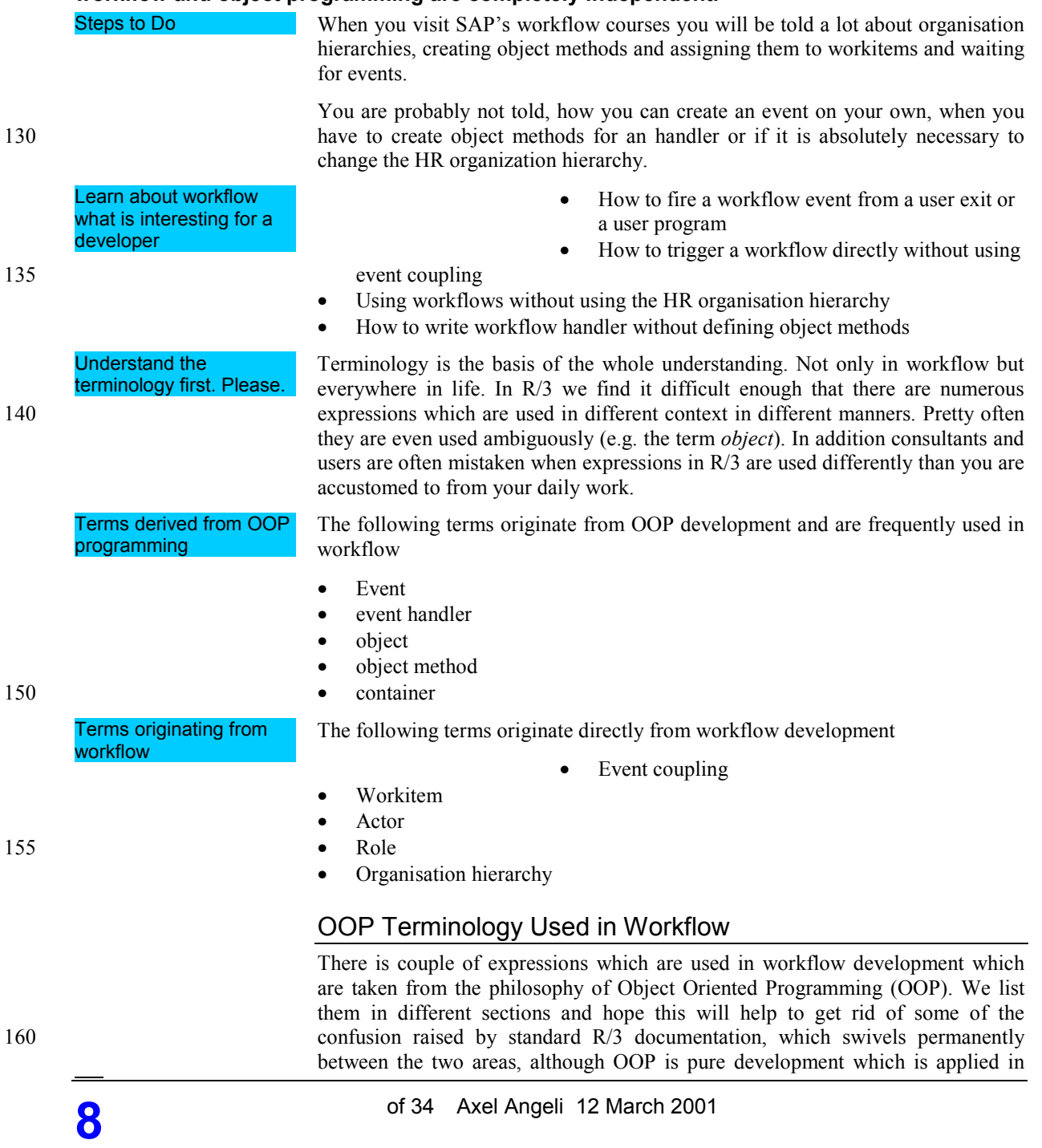

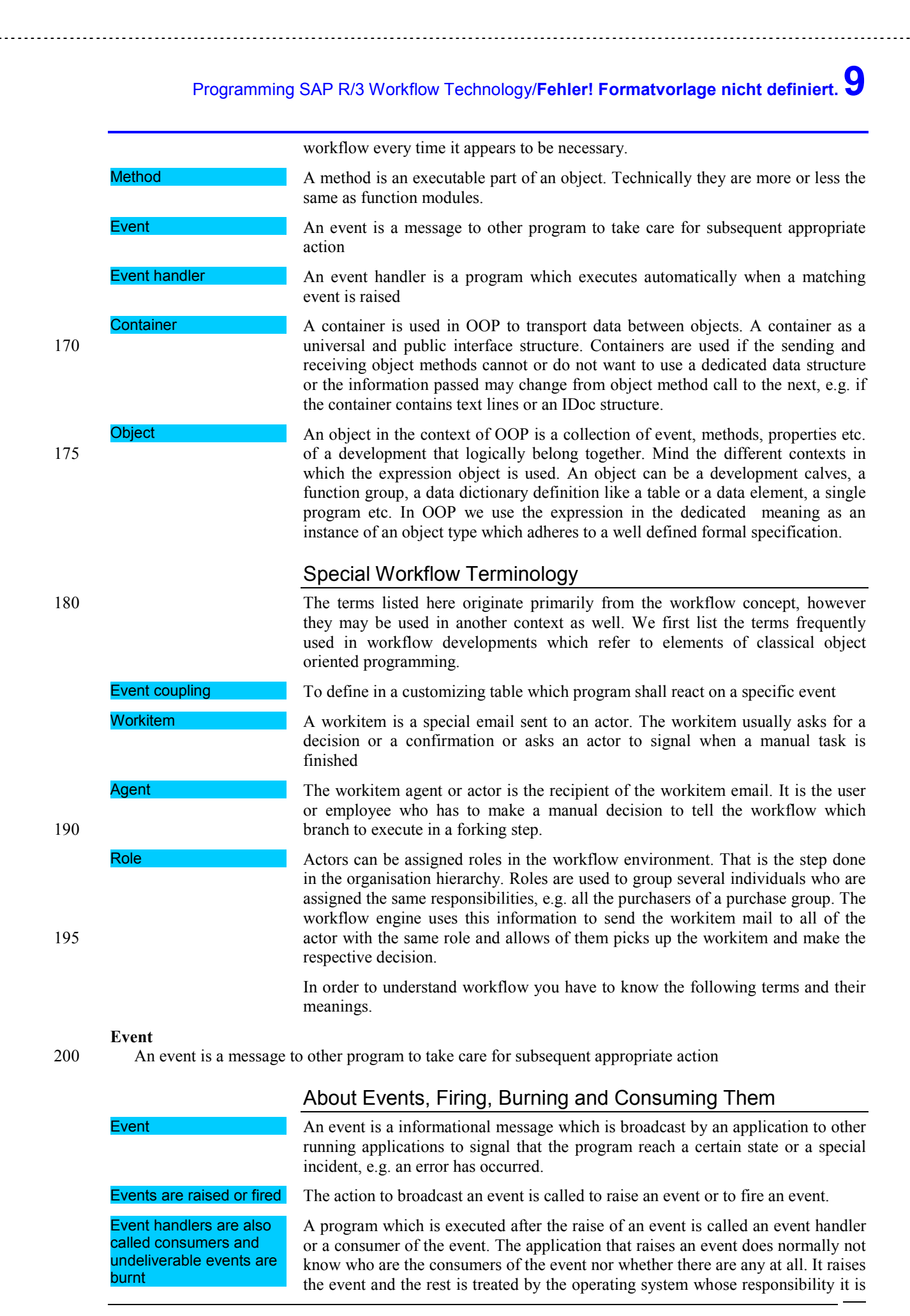

**9** 

R/3 handles event by looking up entries in table SWETYPECOU

There is also the concept of instance coupling

The organisation hierarchy is defined in HR and is used to determine the receiver of the email when a workitem is created

Workflow can be triggered by an event or by calling the handler directly

A handler needs not necessarily be programmed as an object method, although this is the recommended way

to deliver the event to all candidates. If there are no consumers found, we say that 210 the event is burnt.

> R/3 implements an event raise by calling a standard function module which does nothing more than to look in a special table SWETYPECOU whether there is one or more programs listed which have been told to react on the event.

> In addition to link a program firmly to an event it can be dynamically assigned to a special instance. This is not described here yet, because we have not seen cases which cold not be solved with plain type coupling.

#### About Organisation Hierarchies

The organization hierarchy is only used to determine a user who shall be responsible to process a workitem. A workitem is basically an email which asks a user – called the *agent* or *actor* – to make a decision or to perform a special task which cannot be done automatically.

A typical decision may be to decide whether a sales order can be confirmed to the customer and to complete the expected delivery date before the sales order confirmation document is printed

A typical task to perform may be to complete the data of a document, e.g. filling 225 in the price or assign batch numbers for a material.

#### Myths About Workflow Developments

There are some rumours about the nature of workflow development we a cannot agree to. Although they describe the usual way of working and implementing a workflow there are alternatives which can and should be considered if your special situation do require it.

The first myth about workflow is, that it must be triggered by an event. While this is the recommended and good practice, the event handler can always be called directly by the triggering application. However, by doing so, you may loose one of the benefits of workflow development, namely the possibility to dynamically assign or detach handlers via customizing.

Although handlers are usually declared as object methods you can define workflow handlers as function modules. The restriction you have, is that the function module has to comply to a formal interface, i.e. you have to pass data via import and export parameters with predefined names.

#### **4.2 Tasks in Workflows**

**A single action in a workflow chain is called a task. SAP distinguishes between a single step task and multiple-step task, which are a sequence of single-step tasks to be executed one after the other.** 

Task refer to a business object and execute a method of the referred business object

A task is merely a wrapper around an existing business object. In other words, the task is not a program but rather a description that tells the workflow handler which business object is manipulated and which method of the business object has to executed to perform the required action and which event has to be fired when the task has finished (termination event if ended successfully or an error event if ended unsuccessfully).

Single step tasks

- Single step tasks are elementary actions built from
- A business object which establishes the object context
- A method to be executed when the task is due
- A message template which can be sent to a user to provide information about the circumstances the task is executed and allow the user to make a decision 250 whether and how to execute the task action
	- A set of events which are triggered according the state of execution of the

**10** of 34 Axel Angeli 12 March 2001

#### method

• A container with variables and values which may be needed during the task execution or with information for a human operator

255 Single-step tasks describe elementary business activities from an organizational viewpoint. These activities refer to one object method.

Multi step tasks are several task which are executed sequentially. The steps of a multi step task can be executed conditionally, i.e. you may define if-conditions to decide whether the steps should be executed or skipped. A workflow is effectively 260 a multi step tasks and thus both expressions are used equivalently.

> SAP provides two task types, the standard tasks and the customer tasks. There is no principle difference between the both. The main difference is, that customer tasks can be client specific and that they may be timely limited.

#### **Figure 2: The table below shows the differences between standard tasks and customer tasks.**

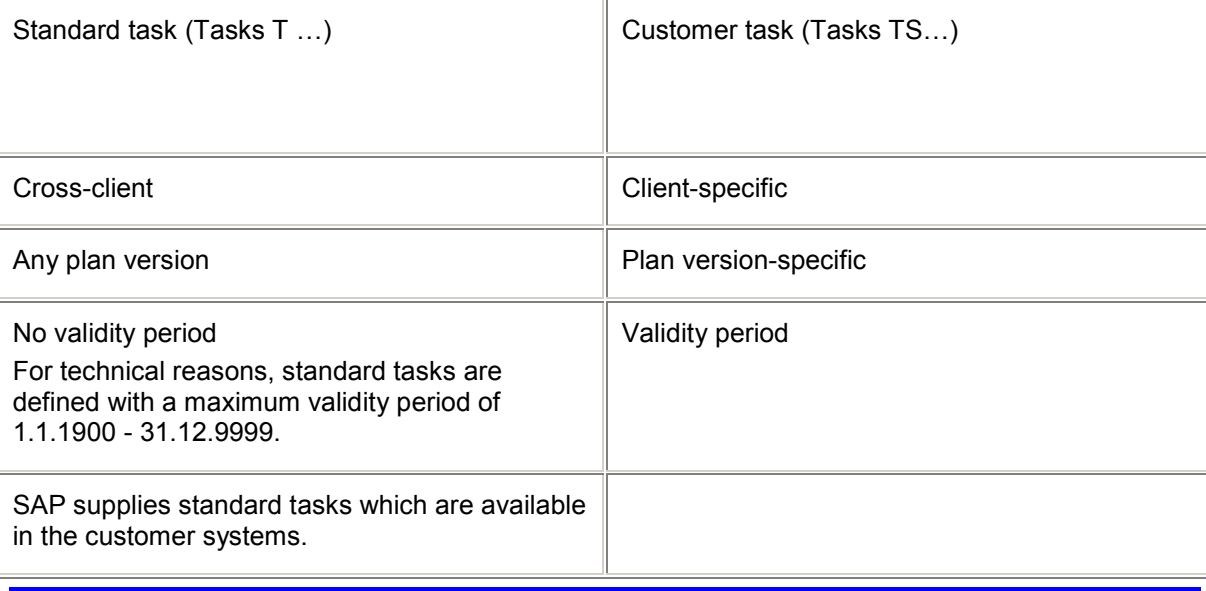

 $\Rightarrow$ 

#### **4.3 SWO1: Defining A New Object Method**

**The chapter shows step by step how to define a new method for an object by means of a sequence of commented screen shots.** 

R/3 offers you to create a method automatically by using an existing function module as a template

We will assume that we already own a user written function module 265 265 265 Z BTCI VA02 TEST that we have created from a BCI recording. Because an object method is simply a standard interface to call programs, we will create the method with appropriate interface parameters and then call the function module from within the method. In terms of OOP we will inherit the function modules functionality to the object method.

The example will create a new method, which calls an existing SAP R/3 function module. Many object methods are actually nothing than a wrapper for existing programs and functions. Therefore R/3 offers you to create a template code from the definition of an existing function module. When you entered a functions name, it is the easiest way to create a methods coding. Once you have a frame, you can 275 easily adapt and modify it according to your needs.

Multi step tasks are a sequence of single step

Standard Task or Customer Task

tasks

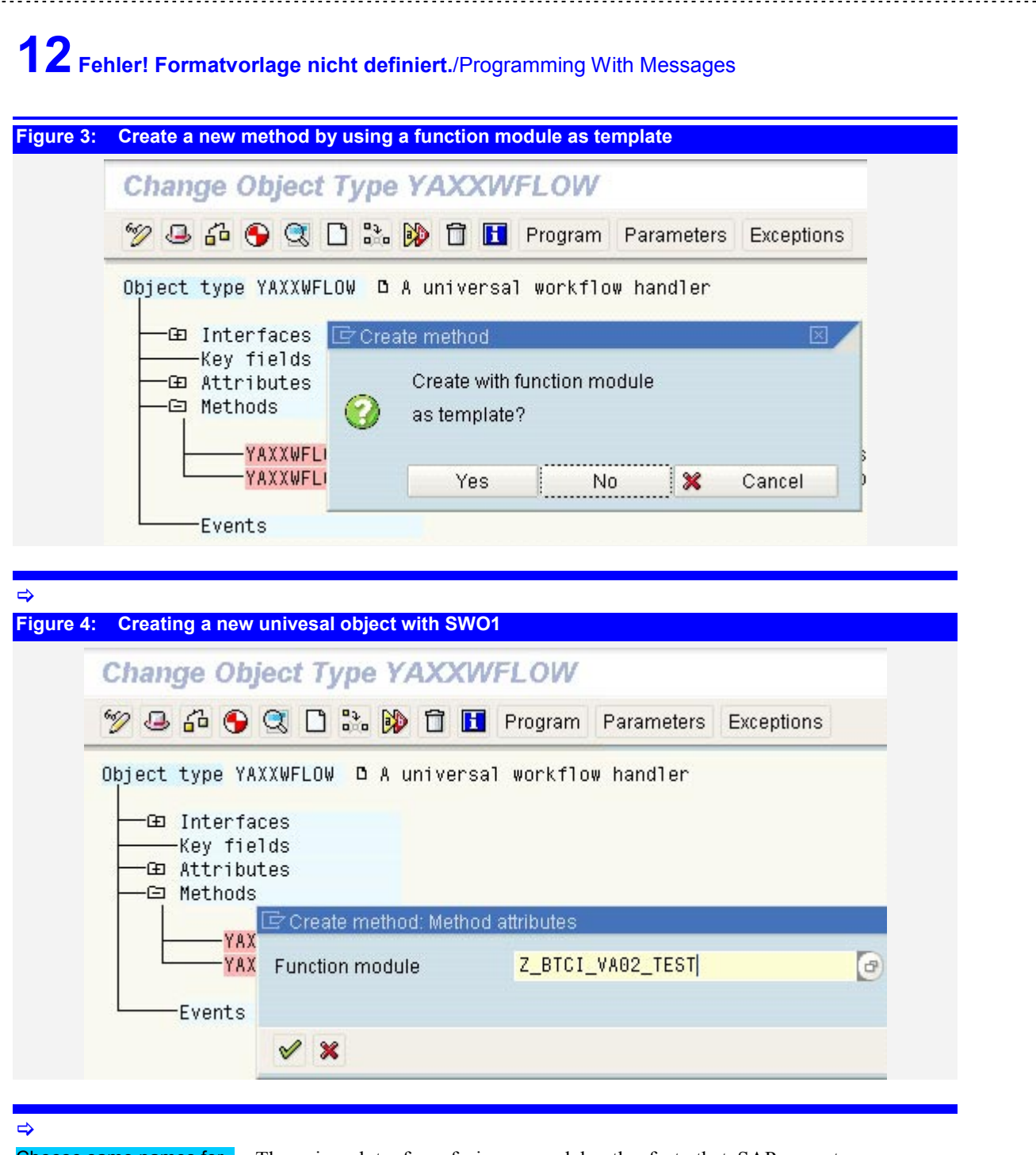

Choose same names for technical and long name of the object

There is a lot of confusion caused by the fact, that SAP uses two names, a technical name and a long name for a method. E.g. the SalesOrder object has the technical name BUS2032. We advise you to choose identical names for the object technical name, the object long name and also for the name of the ABAP to store 280 the object coding. The reason for this advise is, that the tools to search for objects, will look for the long name only, while you always need the object's technical name in your programming and workflow definitions.

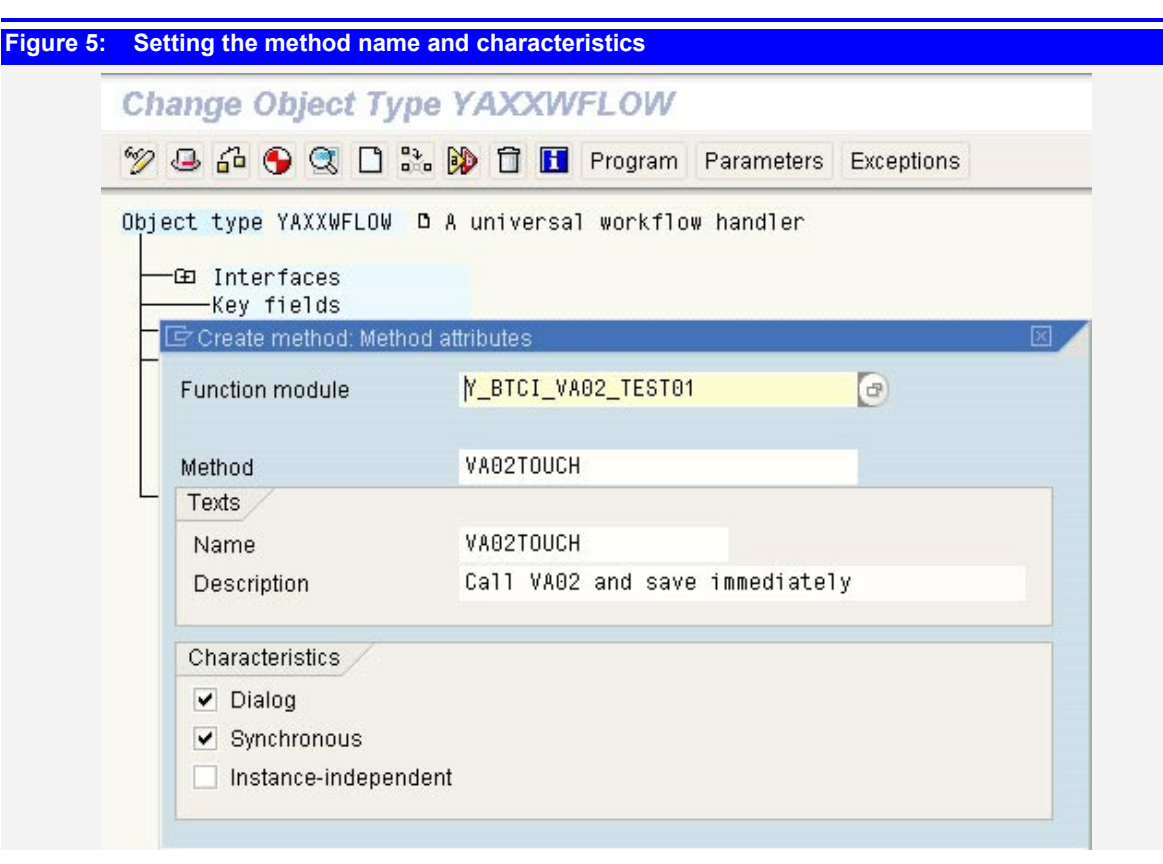

#### $\Rightarrow$

Take over the parameters and revise or delete them later

You can take over the proposed parameters and revise them later properly. Usually you will be proposed the maximum number of parameters, while you need probably only a few of them or none at all. Every object has also an object key, which is not part of the method parameter, but belongs to the entire object. E.g. the sales order number is the key of the BUS2032 (sales order) object. For many methods, this number will be all you need to execute it properly.

#### **Figure 6: Setting the method name and characteristics**

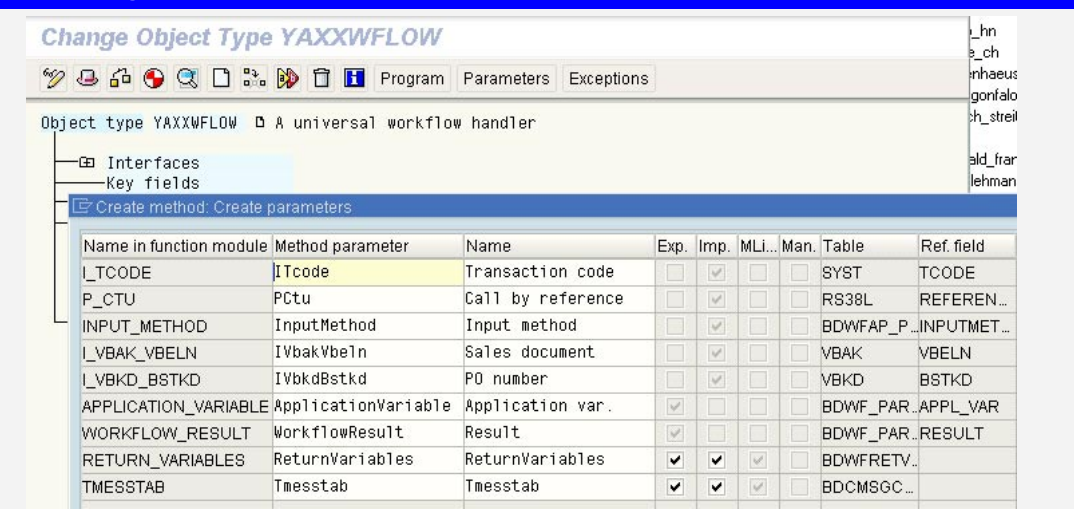

 $\Rightarrow$ 

**Figure 7: After generating the object the newly defined method is ready to test** 

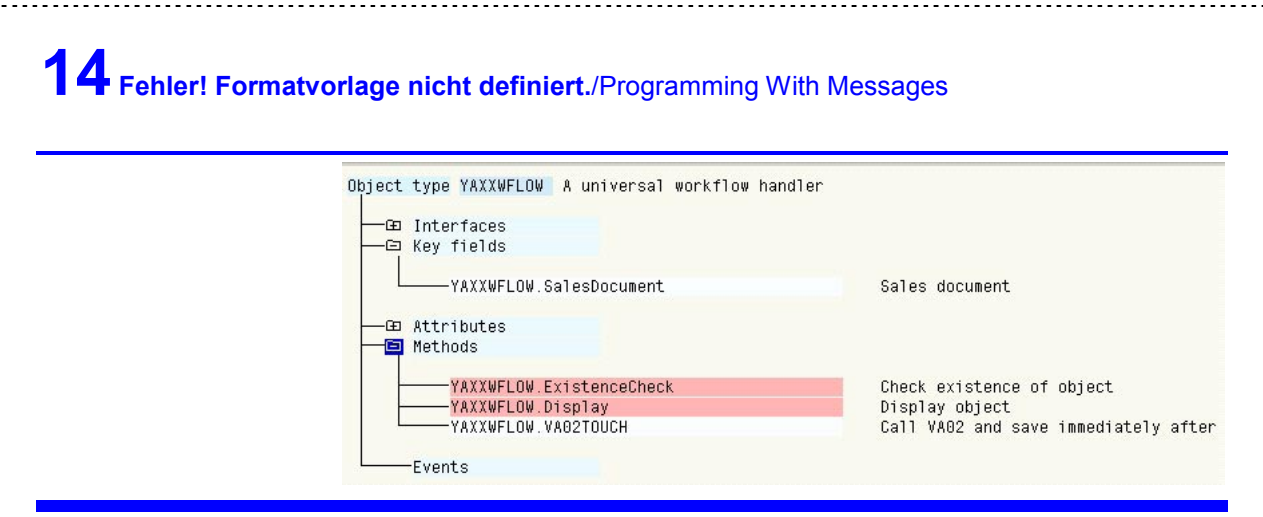

 $\Rightarrow$ 

**Listing 1: Implementation of method VA02TOUCH.txt**  \*\*\*\*\* Implementation of object type YAXXWFLOW \*\*\*\*\*\* INCLUDE <OBJECT>. BEGIN\_DATA OBJECT. " Do not change.. DATA is generated only private members may be inserted into structure private DATA: begin of private, to declare private attributes remove comments and insert private attributes here ... " end of private, BEGIN OF KEY, SALESDOCUMENT LIKE VBAK-VBELN, END OF KEY. END\_DATA OBJECT. " Do not change.. DATA is generated BEGIN\_METHOD VA02TOUCH CHANGING CONTAINER. DATA: INPUTMETHOD LIKE BDWFAP\_PAR-INPUTMETHD, IVBAKVBELN LIKE VBAK-VBELN, IVBKDBSTKD LIKE VBKD-BSTKD, APPLICATIONVARIABLE LIKE BDWF\_PARAM-APPL\_VAR, WORKFLOWRESULT LIKE BDWF\_PARAM-RESULT, RETURNVARIABLES LIKE BDWFRETVAR OCCURS 0 WITH HEADER LINE, TMESSTAB LIKE BDCMSGCOLL OCCURS 0 WITH HEADER LINE. let it to 'A' for testing, but must be set to 'N' for true Workflows INPUTMETHOD = 'A'. MOVE OBJECT-KEY TO IVBAKVBELN. \* This is a dummy text to write to the salesorder to see a change CONCATENATE 'Touched' SY-DATUM SY-UZEIT INTO IVBKDBSTKD. CALL FUNCTION 'Y\_BTCI\_VA02\_TEST01' EXPORTING I\_VBKD\_BSTKD = IVBKDBSTKD  $I$ VBAK\_VBELN = IVBAKVBELN INPUT\_METHOD = INPUTMETHOD IMPORTING WORKFLOW\_RESULT = WORKFLOWRESULT APPLICATION\_VARIABLE = APPLICATIONVARIABLE TABLES RETURN\_VARIABLES = RETURNVARIABLES  $TMESSTAB = TMESSTAB$  EXCEPTIONS  $OTHERS = 01$ . CASE SY-SUBRC. WHEN 0.<br>WHEN OTHERS. " to " to be implemented ENDCASE. \* Putting the result values into the container SWC\_SET\_ELEMENT CONTAINER 'ApplicationVariable' APPLICATIONVARIABLE. SWC\_SET\_ELEMENT CONTAINER 'WorkflowResult' WORKFLOWRESULT. SWC\_SET\_TABLE CONTAINER 'ReturnVariables' RETURNVARIABLES. SWC\_SET\_TABLE CONTAINER 'Tmesstab' TMESSTAB. Raise an exception event if workflow result is not zero. EXIT\_RETURN WORKFLOWRESULT TMESSTAB-MSGV1 TMESSTAB-MSGV2 TMESSTAB-MSGV3 TMESSTAB-MSGV4. END\_METHOD.

#### $\rightarrow$

Do not forget to set the object and method status to implemented or higher

Both objects and methods have a status attribute. They serve mainly the same purpose like the activation and deactivation of function groups. Before you can use an object or a method, you have to set the status of both of them to at least *implemented*.

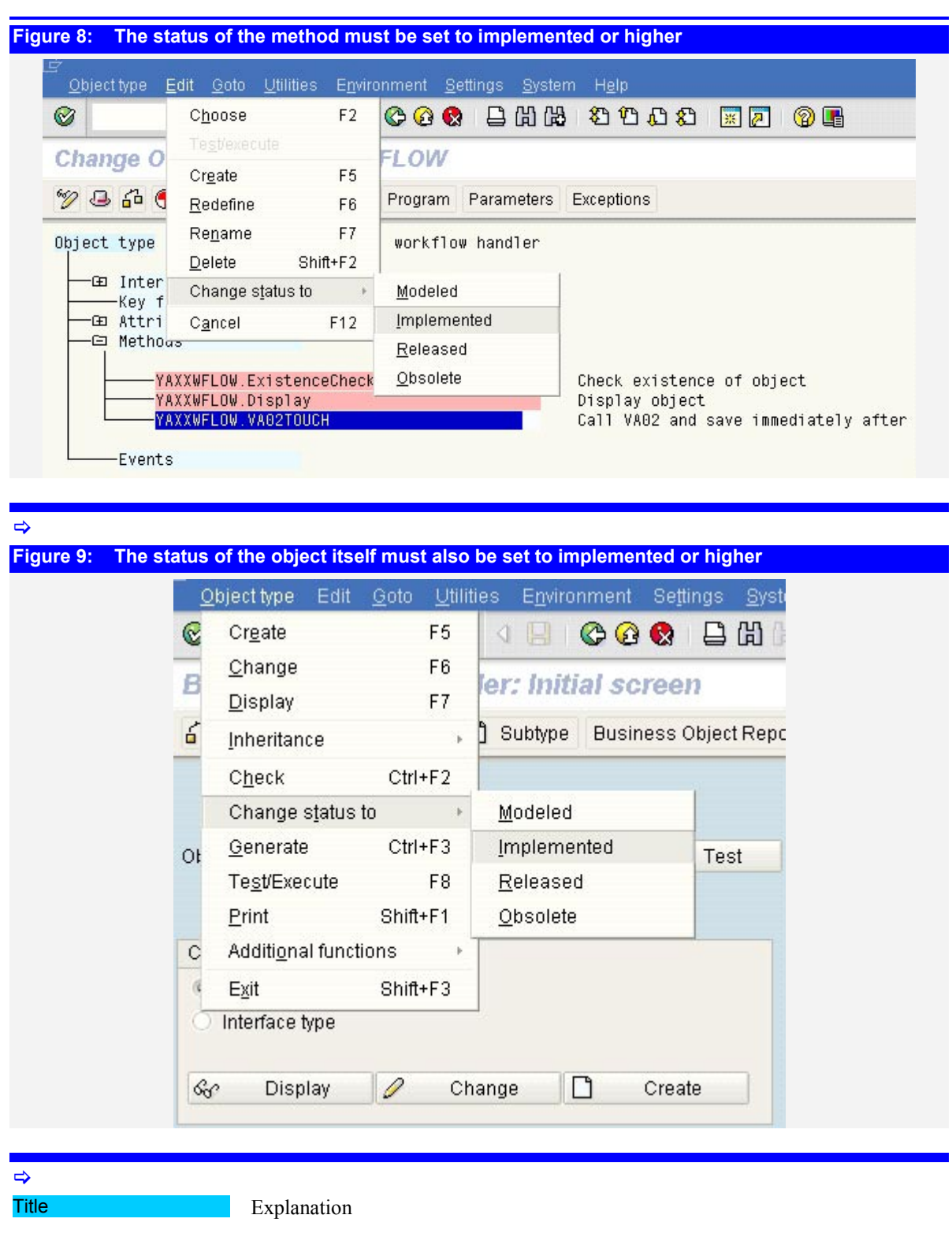

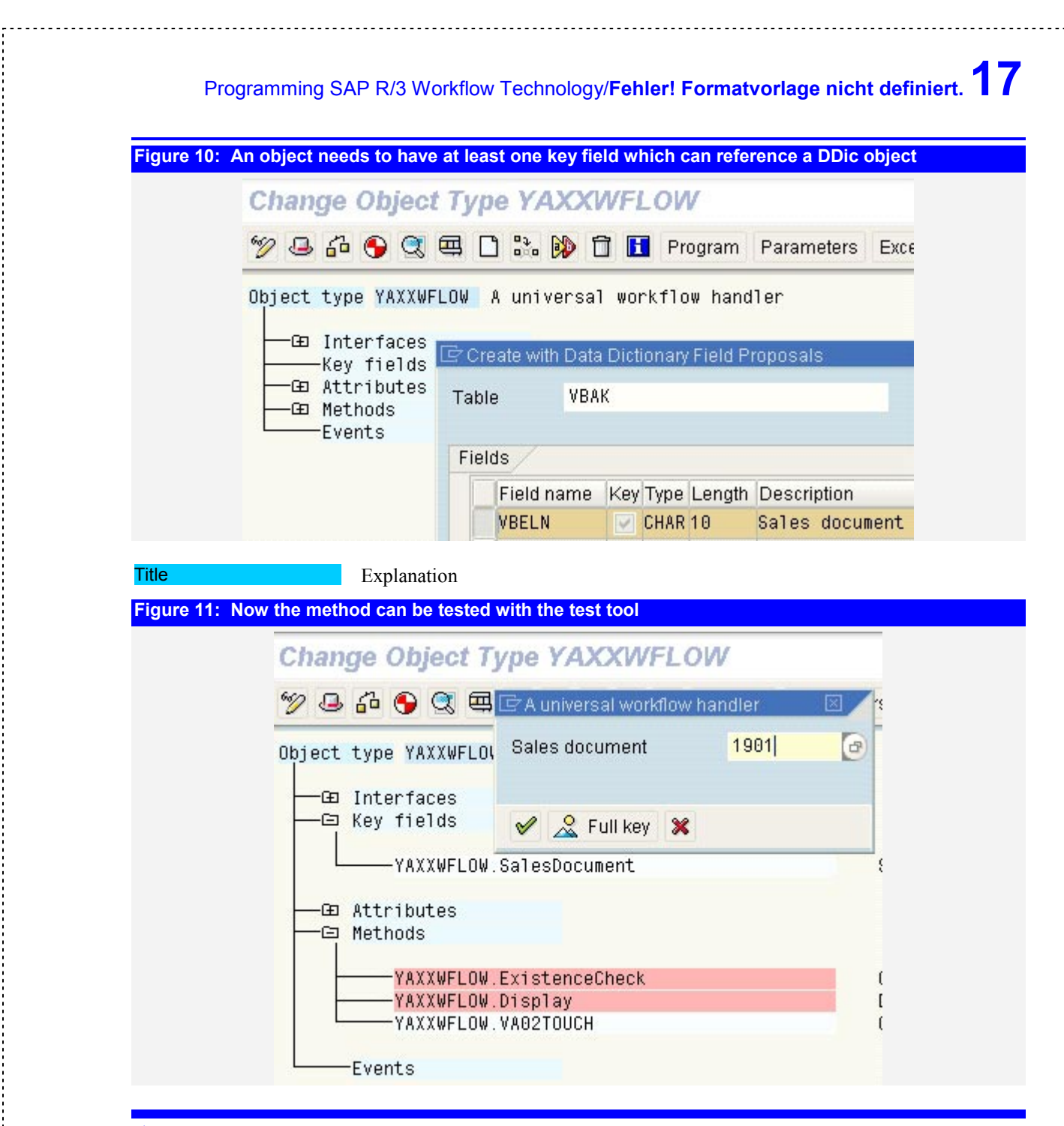

#### $\Rightarrow$

Object methods need to be wrapped into a workitem task to be used in a workflow

To make use of an object method in a workflow, it needs to be wrapped into a *workitem task*. This is done by transaction PFTC. Workitem tasks are actually workflow steps, which combine an email text and an executable object method. The email text comes only in action, if there is a dialog task. In that case, every 300 time a task is addressed, it will send an email to an appropriate agent and wait, until the user reads and activates it. Then the associated object method will be executed. Non-dialog tasks simply bypass the email part and execute the method immediately. Non-dialog tasks are thus only a standardized wrapper for object methods.

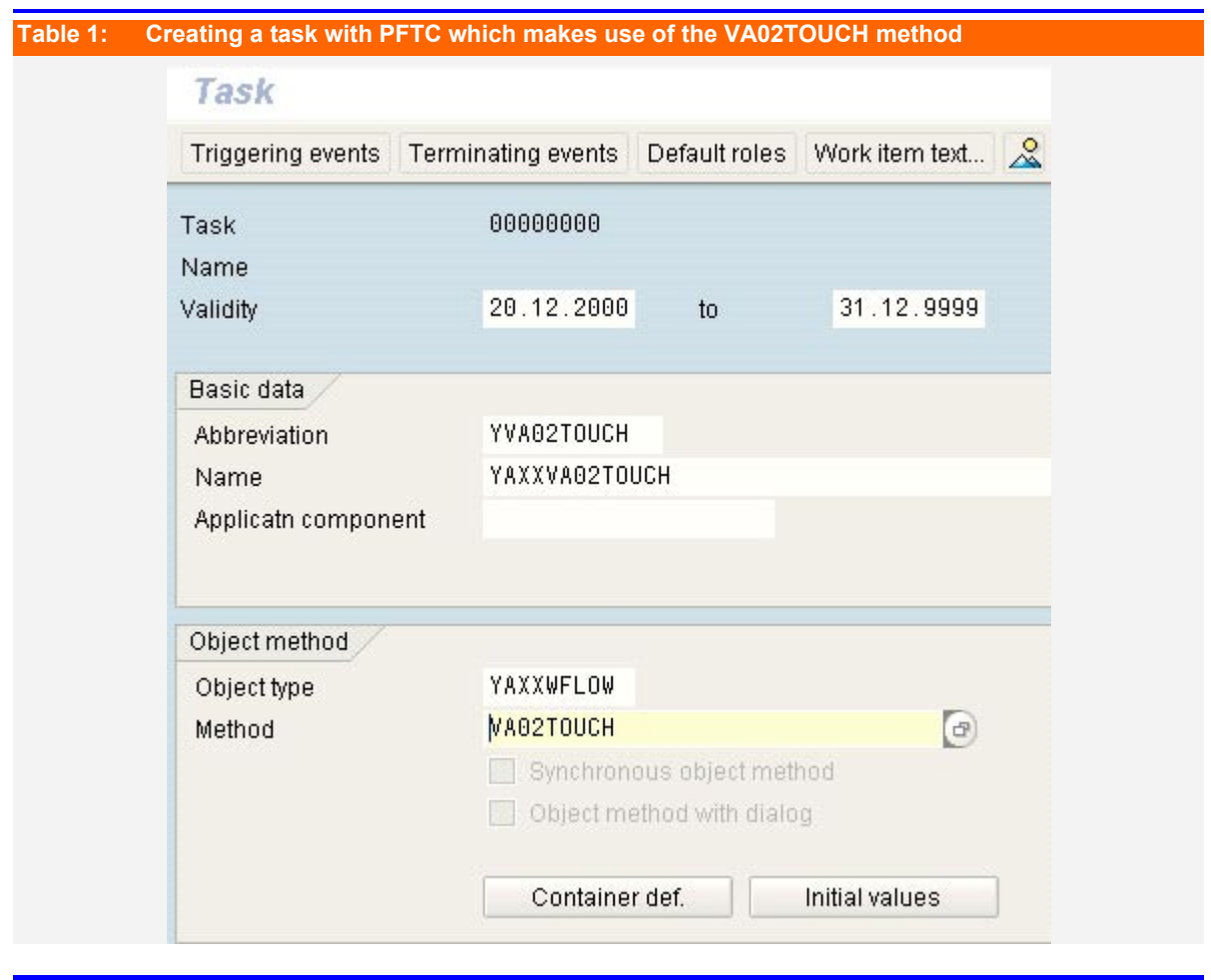

#### $\Rightarrow$

#### **4.4 SWO1: Deriving A Delegation Object Subtype**

**According to the principles of OOP you can add and overwrite methods and events of a predefined object type. SAP calls these derived type: Subtypes. You can declare such a subtype as a delegation type which will substitute the original object throughout the system.** 

In order to enhance the functionality of an object or add additional methods you can define a subtype

the modification of the SAP owned base types in a client system. Object types are development object in SAP's name space. When the modify them you need a repair key for this object. SAP introduced the subtypes to bypass the problem. 310 Subtypes are defined in the customer name space, i.e. they have to start with Z… or Y.. and are declared as child type to its standard parent object. Now you encounter a serious problem, when you want to invoke the new subtype.

Subtypes are derived object types which inherent the complete functionality and interface structure of its base type. SAP needs subtypes because it cannot allow

In order to invoke the new object sub type it has to be called by the application which usually requires to change the existing call for the new object subtype

Every invoked object is automatically replaced by its delegation type, if such one is defined

Most application fire there events by specifying the object name directly within the application. In order to allow the new subtype to be called instead of the 315 original base type object, you would have to change all the programs that invoke the object. E.g. a sales order identifies itself as object BUS2032. If you want to use the methods of a newly defined replacement object ZZBUS2032 you have to change the module SAPMV45A to fire an event for ZZBUS2032 instead for BUS2032.

To circumvent this difficulty SAP invented the concept of delegation types. A *delegation type* is assigned as a deputy object to the base type. E.g. you tell the system that ZZBUS2032 shall take over the role of BUS2032. Every time when the object BUS2032 is invoked, the object handler checks the customizing for a

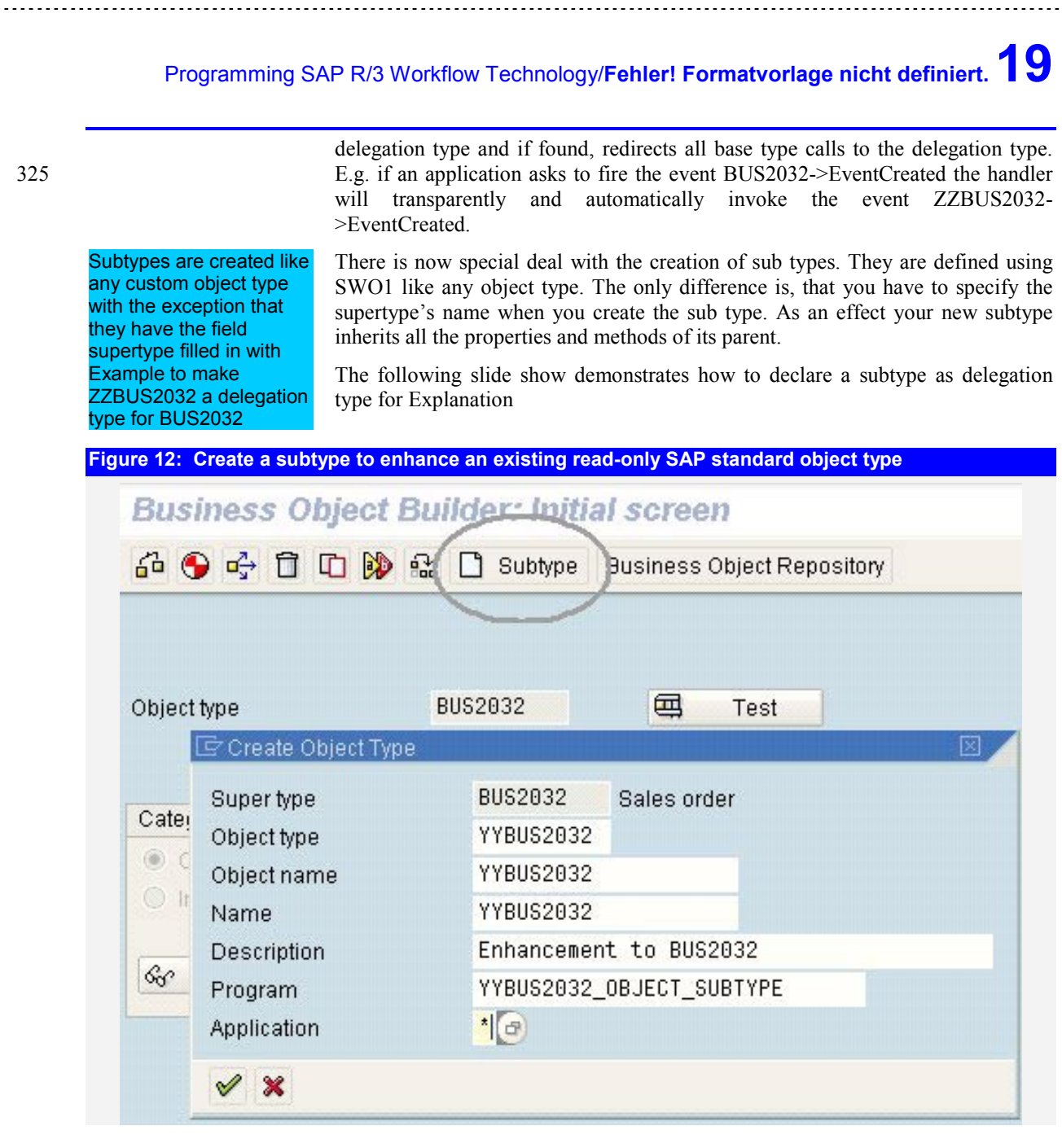

 $\Rightarrow$ 

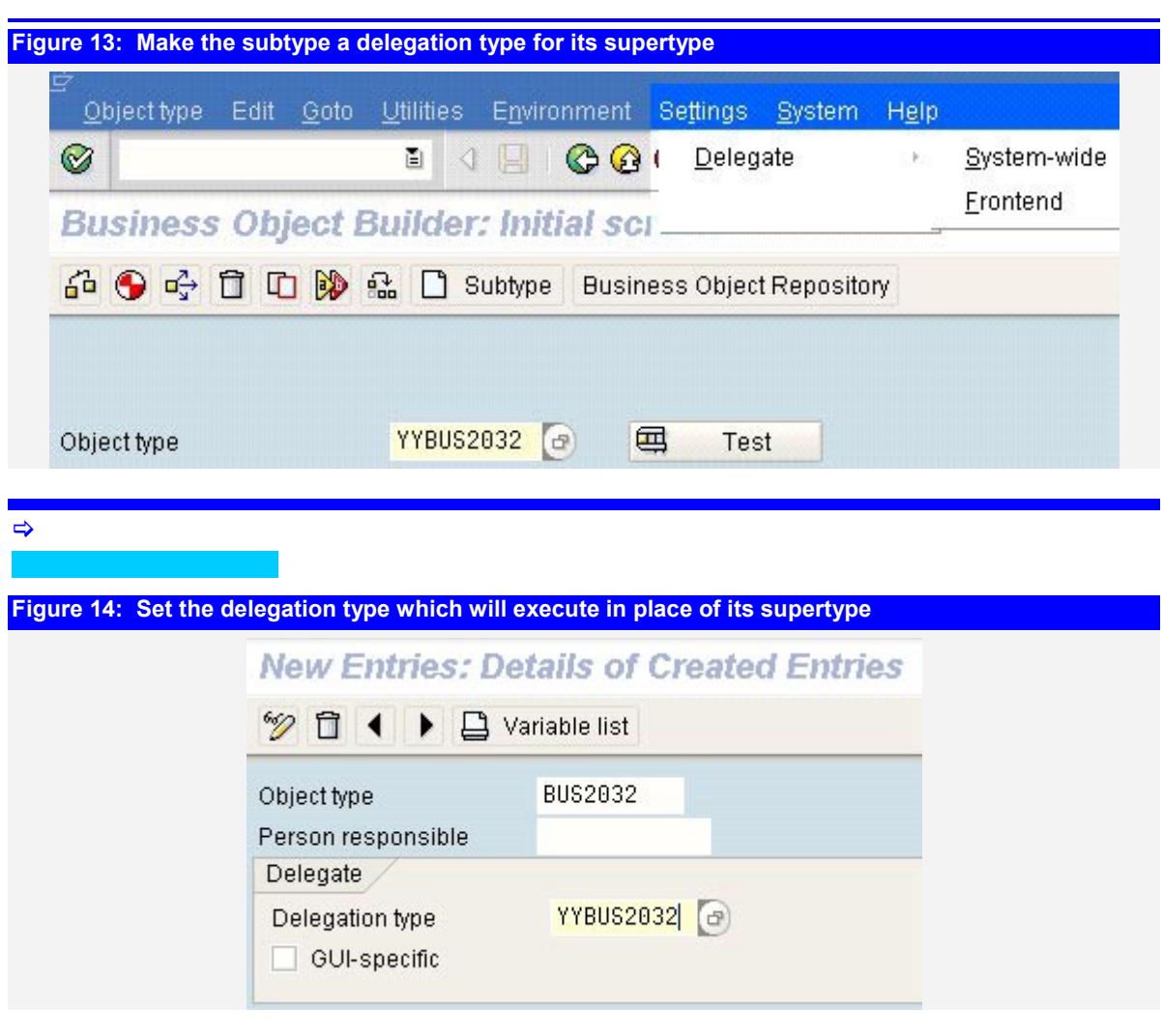

![](_page_20_Picture_28.jpeg)

#### **Figure 17: You can test your task via the Start Workflow tool in SWO1**

![](_page_21_Picture_195.jpeg)

 $\rightarrow$ 

#### **4.6 Creating Workflow Events Via Message Control**

**You can easily trigger any event of a business object by means of message control and media type 9. It is not possible to raise events for an external object.** 

Messages lets you define conditions when events are fired

R/3 message controls a standard processing routine found in ABAP RSWEMC01 that raises a predefined event when the message is processed. This allows you to customise the workflow event creation the same way as you set up message processing for SapScript or IDocs. When the message is defined with processing time set to *immediate processing* this has pretty much the same effect than the direct firing of an event by the application. The advantage of message are, that you can define condition rules that allow the firing of an event under certain 345 circumstances only, e.g. when the document is complete or goods are issued.

New events have to be assigned to a delegation type

Example how to add new events to a delegation subtype of a business object

Finally you can add the event to the message control

Standard NAST processing routine CREATE\_EVENT(RSWE MC01)

Every R/3 business object has a couple of standard events defined. E.g. the sales order business object BUS2032 has standard events like *changed* or *created*. To raise additional events you have to add it to the business object. For R/3 standard objects you can add events only by creating a subtype and making the subtype a 350 delegation type for the parent object. E.g. you want to signal the event *OrderBlockedNoCredit* to raise appropriate

action when the credit approval for the sales order failed. To define an event for the standard business object BUS2032 you have to create a subtype for BUS2032, let us give it the name ZZBUS2032. The transaction to define subtypes can be 355 accessed via SWO1. A subtype is a derived type and inherits all the object characteristics from its parent. This subtype then is to be declared as a delegation type for its parent object.

> Now, that the event exists you can specify it on the message detail screen of the message to be triggered. This is done the same way as a printer is specified for print messages or the fax number is specified for fax messages. Check out transaction VV12 for sales orders, VV22 for deliveries for examples.

SAP provides a simple processing routine create event stored in ABAP RSWEMC01. This one does a simple CALL FUNCTION 'SWE\_EVENT\_CREATE' for the specified event and the object type of the 365 application.

**Listing 2: SAP R/3 standard handler to create an event from NAST entry**  REPORT RSWEMC01. INCLUDE <CNTAIN>. TABLES: NAST, T681Z. \*---------------------------------------------------------------------\* FORM CREATE\_EVENT \*---------------------------------------------------------------------\* FORM CREATE EVENT USING RETURNCODE US\_SCREEN. INCLUDE RSWUINCL. DATA: L\_EVENT\_CREATOR LIKE SWHACTOR . DATA: L\_OBJKEY LIKE SWEINSTCOU-OBJKEY. DATA: L\_EVENTID LIKE SWEDUMEVID-EVTID. \* IF NAST-EVENT EQ SPACE OR NAST-OBJTYPE EQ SPACE. CLEAR: SYST-MSGID, SYST-MSGNO, SYST-MSGTY, SYST-MSGV1, SYST-MSGV2, SYST-MSGV3, SYST-MSGV4. SYST-MSGID = 'VN'.  $SYST-MSGTY = 'E'.$  $SYST-MSGNO = 075$  SYST-MSGV1 = NAST-EVENT. SYST-MSGV2 = NAST-OBJTYPE. CALL FUNCTION 'NAST\_PROTOCOL\_UPDATE' EXPORTING<br>MSG\_ARBGB = SYST-MSGID MSG\_NR = SYST-MSGNO<br>MSG\_TY = SYST-MSGTY  $MSG_TY$  = SYST-MSGTY<br> $MSG_V1$  = SYST-MSGV1  $=$  SYST-MSGV1  $MSG_V2$  = SYST-MSGV2<br> $MSG_V3$  = SYST-MSGV3  $MSG_V3$ <br> $MSG_V4$  = SYST-MSGV4<br> $=$  SYST-MSGV4  $=$  SYST-MSGV4 EXCEPTIONS MESSAGE\_TYPE\_NOT\_VALID = 01 NO\_SY\_MESSAGE = 02. RETURNCODE  $=$  4. ELSE. SWC\_CONTAINER L\_CONT. L\_EVENT\_CREATOR-OTYPE = ORG\_OBJTYPE\_USER . "global in RSWUINCL<br>L EVENT CREATOR-OBJID = SY-UNAME. "hopefully sy-uname  $L$  EVENT CREATOR-OBJID = SY-UNAME. "does exist! \* Ereignis absetzen  $L$  OBJKEY = NAST-OBJKY. IF NAST-KAPPL EQ 'MR' AND NAST-OBJKY(4) EQ '\$\$\$\$'. L\_OBJKEY = NAST-OBJKY+4. ENDIF. CALL FUNCTION 'SWE\_EVENT\_CREATE' EXPORTING<br>OBJTYPE = NAST-OBJTYPE OBJKEY = L\_OBJKEY  $EVENT = N\overline{A}ST-EVENT$ CREATOR = L\_EVENT\_CREATOR IMPORTING = L\_EVENTID TABLES EVENT\_CONTAINER = L\_CONT EXCEPTIONS OBJTYPE\_NOT\_FOUND = 01. Ereignis konnte nicht erzeugt werden, da Objkttyp nicht gefunden IF SY-SUBRC <> 0. CLEAR: SYST-MSGID, SYST-MSGNO, SYST-MSGTY, SYST-MSGV1, SYST-MSGV2, SYST-MSGV3, SYST-MSGV4.  $SYST-MSGID = 'VN'.$  SYST-MSGTY = 'E'.  $SYST-MSGNO = 074$ .  $SYST-MSGV1 = T681Z-0J NAME.$  CALL FUNCTION 'NAST\_PROTOCOL\_UPDATE' EXPORTING<br>MSG\_ARBGB MSG\_ARBGB = SYST-MSGID<br>MSG\_NR = SYST-MSGN0 = SYST-MSGNO MSG\_TY = SYST-MSGTY

```
MSG_V1 = SYST-MSGV1
                 MSG_V2 = SYST-MSGV2
                MSG_V3 = SYST-MSGV3<br>MSG_V4 = SYST-MSGV4
                                         = SYST-MSGV4
           EXCEPTIONS
                 MESSAGE_TYPE_NOT_VALID = 01 
                 NO_SY_MESSAGE = 02.RETURNCODE = 4.
     ELSEIF NOT L_EVENTID IS INITIAL. 
      RETURNCODE = 0. ELSE. 
       CLEAR: SYST-MSGID, SYST-MSGNO, SYST-MSGTY, SYST-MSGV1, 
              SYST-MSGV2, SYST-MSGV3, SYST-MSGV4. 
       SYST-MSGID = 'VN'. 
      SYST-MSGTY = 'E'.SYST-MSGNO = 355 SYST-MSGV1 = NAST-EVENT. 
       SYST-MSGV2 = NAST-OBJTYPE. 
       CALL FUNCTION 'NAST_PROTOCOL_UPDATE' 
            EXPORTING 
                 MSG_ARBGB = SYST-MSGID<br>MSG_NR = SYST-MSGNO
                MSG_NR = SYST-MSGNO<br>MSG_TY = SYST-MSGTY
                                         = SYST-MSGTY
                 MSG_V1 = SYST-MSGV1
                 MSG_V2<br>MSG_V3 = SYST-MSGV2<br>= SYST-MSGV3
                MSG_V3 = SYST-MSGV3<br>MSG_V4 = SYST-MSGV4
                                         = SYST-MSGV4
            EXCEPTIONS 
                MESSAGE_TYPE_NOT_VALID = 01<br>NO SY MESSAGE = 02
                NO_SY_MESSAGE
      RETURNCODE = 4.
     ENDIF. 
   ENDIF. 
ENDFORM.
```
 $\Rightarrow$ 

#### **4.7 Defining Subsequent Actions Via Message Control**

**You can trigger a workflow by calling the handler from the handler routine which processes a message, which had been created by the SAP R/3 message. The handler is a program with a well-defined interface that is called when the message is due to be processed. Using messages allows you usually to circumvent a modification of standard transactions.** 

Most SAP R/3 applications have an interface to the standard message control. Message control determines messages according conditions defined in the table. When the application quits, it stores all appropriately found messages in table NAST along with matching processing hints. Message control is regularly used to 370 trigger print output via SapScript or to send out IDocs. But messages allow also to perform any arbitrary action by defining special processing routines.

![](_page_23_Picture_256.jpeg)

Please note, that the programs starting with Z… are not part of the standard R/3 systems. They can be downloaded from http://logosworld.com . In the appendix

we list a couple of sample handling routines for the different media types. Some 375 of them are described in detail in the following chapters.

**Figure 19: Sample NAST processing routines to be used for own enhancements**  \*\*\*\*\*\*\*\*\*\*\*\*\*\*\*\*\*\*\*\*\*\*\*\*\*\*\*\*\*\*\*\*\*\*\*\*\*\*\*\*\*\*\*\*\*\*\*\*\*\*\*\*\*\*\*\*\*\*\*\*\*\*\*\*\*\*\*\*\*\*\*\* Collection of NAST processing routines for media =  $8$  : special processing for media =  $9 :$  Workflow Event for media =  $T :$  Workflow Task \* \* \*\*\*\*\*\*\*\*\*\*\*\*\*\*\*\*\*\*\*\*\*\*\*\*\*\*\*\*\*\*\*\*\*\*\*\*\*\*\*\*\*\*\*\*\*\*\*\*\*\*\*\*\*\*\*\*\*\*\*\*\*\*\*\*\*\*\*\*\*\*\*\* \* <object> contains call declarations for object handling INCLUDE <OBJECT>. Following are the declarations for standard NAST INCLUDE RVADTABL DATA: RETCODE LIKE SY-SUBRC. DATA: XSCREEN DATA: XNAST LIKE NAST OCCURS 0 WITH HEADER LINE. \*----------------------------------------------------------------------\* PARAMETERS: P\_KAPPL LIKE NAST-KAPPL MEMORY ID Z01. PARAMETERS: P\_KSCHL LIKE NAST-KSCHL MEMORY ID Z03. PARAMETERS: P\_OBJKY LIKE NAST-OBJKY MEMORY ID Z02. PARAMETERS: P\_SPRAS LIKE NAST-SPRAS. PARAMETERS: P\_PARNR LIKE NAST-PARNR. PARAMETERS: P\_PARVW LIKE NAST-PARVW.<br>PARAMETERS: P\_ERDAT LIKE NAST-ERDAT. PARAMETERS: P\_ERDAT PARAMETERS: P\_ERUHR LIKE NAST-ERUHR. \*----------------------------------------------------------------------\* \*----------------------------------------------------------------------\* AT SELECTION-SCREEN. \*----------------------------------------------------------------------\* \*----------------------------------------------------------------------\* INITIALIZATION. \*----------------------------------------------------------------------\* \*----------------------------------------------------------------------\* START-OF-SELECTION. \*----------------------------------------------------------------------\* WRITE: / 'Start processing NAST record', SY-DATUM, SY-UZEIT, SY-UNAME. NEW-LINE. WRITE: P\_OBJKY. WRITE: P\_KAPPL. WRITE: P\_KSCHL. WRITE: P\_SPRAS. WRITE: P\_PARNR. WRITE: P\_PARVW. WRITE: P\_ERDAT. WRITE: P\_ERUHR. IF SY-BATCH NE SPACE. WRITE: / 'Batch processing detected'. SELECT SINGLE \* FROM NAST WHERE OBJKY EQ P\_OBJKY AND KAPPL EQ P\_KAPPL AND KSCHL EQ P\_KSCHL AND SPRAS EQ P\_SPRAS AND PARNR EQ P\_PARNR AND PARVW EQ P\_PARVW AND ERDAT EQ P\_ERDAT AND ERUHR EQ P\_ERUHR. ELSE. SELECT SINGLE \* FROM NAST WHERE OBJKY EQ P\_OBJKY AND KAPPL EQ P\_KAPPL AND KSCHL EQ P\_KSCHL. BREAK ANGELIAX. ENDIF. IF SY-SUBRC EQ 0. WRITE: / 'PERFORM einzelnachricht(rsnast00)' PERFORM EINZELNACHRICHT(RSNAST00) USING RETCODE. WRITE: / 'End processing NAST record', SY-DATUM, SY-UZEIT, SY-UNAME. ELSE. WRITE: / 'NAST Entry not found. Stop processing.'. ENDIF. \*---------------------------------------------------------------------\* FORM CREATE\_EVENT

```
*---------------------------------------------------------------------* 
* Routine is used to process NAST media type "9" (Workflow Event) * 
  It will actually raise the specified workflow event
  as defined in NAST-OBJECT and NAST-EVENT
  Note: NAST-EVENT must exist for object NAST-OBJECT
        or its delegation type (=derived subtype)
*---------------------------------------------------------------------* 
  --> RETURN CODE
  --> US_SCREEN
*---------------------------------------------------------------------* 
FORM ENTRY_CREATE_EVENT USING RETURN_CODE US_SCREEN. 
PERFORM CREATE_EVENT(RSWEMC01) USING RETURN_CODE US_SCREEN.<br>FNDFORM. " create event.
                                       ' create_event.
*---------------------------------------------------------------------* 
       FORM ENTRY VA02TOUCH
*---------------------------------------------------------------------* 
  Routine is a sample handler which will call a transaction.
  This special routine call VA02.
  The speciality here is, taht it can handle immediate processing
   (NAST-VSZTP = 4) by submitting the processing in a background task
* The submit in background task is done by 
* CALL FUNCTION 'Y_NAST_PROCESSING' IN BACKGROUND TASK 
  Of course the function has to be defined.
*---------------------------------------------------------------------* 
  --> RETURN_CODE
  --> US_SCREEN
*---------------------------------------------------------------------* 
FORM ENTRY_VA02TOUCH USING RETURN_CODE US_SCREEN. 
  CLEAR RETCODE. 
  XSCREEN = US_SCREEN. 
  BREAK ANGELIAX. 
  IF NAST-VSZTP EQ '4'. 
* PERFORM submit_in_backgroundtask USING nast. 
 PERFORM SUBMIT_TO_SPOOL USING NAST. 
   RETURN_CODE = 3.
  ELSE. 
   PERFORM DO VA02TOUCH USING US SCREEN NAST-OBJKY.
   CASE RETCODE.
     WHEN 0.<br>RETURN_CODE = 0.
                                      "all well done, sets VSTAT = 1.
      WHEN 3. 
       RETURN_CODE = 3. "means not processed, leaves VSTAT = 0
      WHEN OTHERS. 
        RETURN_CODE = 1. "Errors, sets VSTAT = 2 
    ENDCASE. 
  ENDIF. 
ENDFORM. 
*---------------------------------------------------------------------* 
       FORM PROCESSING
*---------------------------------------------------------------------* 
* ........ * 
*---------------------------------------------------------------------* 
FORM DO_VA02TOUCH USING USCREEN PVBELN. 
  PERFORM PROTOCOL_UPDATE USING '38' '000' 'I' 
       'do_va02touch called' SY-REPID SY-TCODE SY-CALLD. 
RETCODE = 0.<br>ENDFORM.
                                      "processing.
*---------------------------------------------------------------------* 
       FORM SUBMIT_IN_BACKGROUNDTASK
*---------------------------------------------------------------------* 
* ........ * 
     \mathcal{L}^{\mathcal{L}}* --> PNAST * 
*---------------------------------------------------------------------* 
FORM SUBMIT_IN_BACKGROUNDTASK USING PNAST LIKE NAST. 
 NAST = PNAST.
 NAST-VSZTP =CALL FUNCTION 'Y NAST PROCESSING' IN BACKGROUND TASK
       EXPORTING 
MSG_NAST = NAST.<br>ENDFORM.
                                      "submit_in_backgroundtask
```

```
*---------------------------------------------------------------------* 
       FORM SUBMIT_TO_SPOOL
 *---------------------------------------------------------------------* 
* ........ * 
*---------------------------------------------------------------------* 
* --> PNAST * 
*---------------------------------------------------------------------* 
FORM SUBMIT_TO_SPOOL USING PNAST LIKE NAST. 
 DATA: TBTCJOB LIKE TBTCJOB.
  NAST = PNAST. 
 NAST-VSZTP = '1'. TBTCJOB-JOBNAME = 'YSNASTWF'. 
 CALL FUNCTION 'JOB_OPEN' 
        EXPORTING 
            JOBNAME = TBTCJOB-JOBNAME
        IMPORTING 
            JOBCOUNT = TBTCJOB-JOBCOUNT
        EXCEPTIONS 
             CANT_CREATE_JOB = 1 
             INVALID_JOB_DATA = 2 
            JOBNAME_MISSING = 3<br>OTHERS = 4
            OTHERS
  SUBMIT YSNASTWF VIA JOB TBTCJOB-JOBNAME NUMBER TBTCJOB-JOBCOUNT 
   AND RETURN TO SAP-SPOOL KEEP IN SPOOL 'X' WITHOUT SPOOL DYNPRO 
   WITH P_OBJKY = NAST-OBJKY 
   WITH P_KAPPL = NAST-KAPPL 
   WITH P_KSCHL = NAST-KSCHL 
  WITH P SPRAS = NAST-SPRAS
  WITH P_PARNR = NAST-PARNR
   WITH P_PARVW = NAST-PARVW 
  WITH P ERDAT = NAST-ERDAT
  WITH P_ERUHR = NAST-ERUHR.
   CALL FUNCTION 'JOB_CLOSE' 
        EXPORTING<br>JOBCOUNT
                                         = TBTCJ0B-JOBCOUNT
             JOBNAME = TBTCJOB-JOBNAME
        IMPORTING
             JOB_WAS_RELEASED = =
        EXCEPTIONS
             CANT_START_IMMEDIATE = 1
             INVALID_STARTDATE = 2<br>JOBNAME MISSING = 3
             JOBNAME_MISSING
             JOB_CLOSE_FAILED = 4<br>JOB_NOSTEPS = 5
             JOB_NOSTEPS = 5<br>JOB_NOTEX = 6
             JOB<sup>-</sup>NOTEX
             \text{LOCK\_FAILED} = 7
             OTHERS = 8.
ENDFORM. The contract of the contract of the submit_in_backgroundtask
*---------------------------------------------------------------------* 
        FORM PROTOCOL_UPDATE
     *---------------------------------------------------------------------* 
* ........ * 
*---------------------------------------------------------------------* 
FORM PROTOCOL_UPDATE USING 
             MSG_ARBGB 
             MSG_NR 
             MSG_TY 
             MSG_V1 
             MSG_V2 
             MSG_V3 
             MSG_V4. 
 CHECK XSCREEN = SPACE.
  SYST-MSGID = MSG_ARBGB. 
 SYST-MSGNO = MSG_NR. 
 SYST-MSGTY = MSG_TY. 
 S\text{YST-MSGV1} = \text{MSG-V1}.
 SYST-MSGV2 = MSG_V2. 
 SYST-MSGV3 = MSG_V3. 
 SYST-MSGV4 = MSGV4.
```
![](_page_28_Picture_198.jpeg)

 $\Rightarrow$ 

#### **4.8 An ABAP to Workflow Trigger from NAST**

**A workflow in R/3 can be triggered from any application which can handle NAST messages. When the message refers to a special handler routine (type 8) than a workflow event can be raised even if the calling object does not provide a convenient event.** 

Messages control calls FORM einzelnachricht IN PROGRAM rsnast00

Called routine can be any ABAP sub routine which is allowed in an update procedure

Messages allow direct call of workflow actions without using the workflow mechanism

NAST processing allows conditional message finding

When  $R/3$  creates a message it stores this message in the table NAST. When the message is set to immediate processing (event time  $= 4$ ), R/3 message control makes a call to the routine FORM einzelnachricht IN PROGRAM rsnast00. This standard handler looks up the table TNAPR where you can define in customizing 380 the name of an arbitrary routine to be called when the message is due to execute. When the message is not set to immediate processing the program RSNAST00 is usually called in batch to collect all waiting message, then it calls FORM einzelnachricht IN PROGRAM rsnast00 accordingly.

> The routine can execute anything which is allowed in an update routine. If you want to call a transaction from the NAST workflow handler you must submit the call transaction in a background task or an RFC call to destination NONE. Or destination WORKFLOW\_LOCAL.

> When we use workflow only to execute a program when another one ended, we can bypass the R/3 workflow mechanism completely and instead be calling the handler directly. Every R/3 transaction which allows message processing via NAST messages can call such an individual routine when the message is set to output media 8.

> The big advantage of NAST messages is, that they usually can be determined via the conditional message finding. If a convenient message scheme is set up in customizing, the message is created only and only if certain data constellation is true. So you can execute a workflow action depending on certain data, e.g. if goods issue has posted or if a document has been stored incompletely.

**Listing 3: ZSNASTWF – Sample NAST processing routines to trigger a subsequent workflow**  \*\*\*\*\*\*\*\*\*\*\*\*\*\*\*\*\*\*\*\*\*\*\*\*\*\*\*\*\*\*\*\*\*\*\*\*\*\*\*\*\*\*\*\*\*\*\*\*\*\*\*\*\*\*\*\*\*\*\*\*\*\*\*\*\*\*\*\*\*\*\*\* \* Collection of NAST processing routines \* for media =  $8$  : special processing for media =  $9 :$  Workflow Event for media =  $T :$  Workflow Task \* \* \*\*\*\*\*\*\*\*\*\*\*\*\*\*\*\*\*\*\*\*\*\*\*\*\*\*\*\*\*\*\*\*\*\*\*\*\*\*\*\*\*\*\*\*\*\*\*\*\*\*\*\*\*\*\*\*\*\*\*\*\*\*\*\*\*\*\*\*\*\*\*\* \* <object> contains call declarations for object handling INCLUDE <OBJECT>. \* Following are the declarations for standard NAST INCLUDE RVADTABL DATA: RETCODE LIKE SY-SUBRC. DATA: XSCREEN DATA: XNAST LIKE NAST OCCURS 0 WITH HEADER LINE. \*----------------------------------------------------------------------\* PARAMETERS: P\_KAPPL LIKE NAST-KAPPL MEMORY ID Z01. PARAMETERS: P\_KSCHL LIKE NAST-KSCHL MEMORY ID Z03. PARAMETERS: P\_OBJKY LIKE NAST-OBJKY MEMORY ID Z02. PARAMETERS: P\_SPRAS LIKE NAST-SPRAS. PARAMETERS: P\_PARNR LIKE NAST-PARNR. PARAMETERS: P\_PARVW LIKE NAST-PARVW.<br>PARAMETERS: P\_ERDAT LIKE NAST-ERDAT. PARAMETERS: P\_ERDAT PARAMETERS: P\_ERUHR LIKE NAST-ERUHR. \*----------------------------------------------------------------------\* \*----------------------------------------------------------------------\* AT SELECTION-SCREEN. \*----------------------------------------------------------------------\* \*----------------------------------------------------------------------\* INITIALIZATION. \*----------------------------------------------------------------------\* \*----------------------------------------------------------------------\* START-OF-SELECTION. \*----------------------------------------------------------------------\* WRITE: / 'Start processing NAST record', SY-DATUM, SY-UZEIT, SY-UNAME. NEW-LINE. WRITE: P\_OBJKY. WRITE: P\_KAPPL. WRITE: P\_KSCHL. WRITE: P\_SPRAS. WRITE: P\_PARNR. WRITE: P\_PARVW. WRITE: P\_ERDAT. WRITE: P\_ERUHR. IF SY-BATCH NE SPACE. WRITE: / 'Batch processing detected'. SELECT SINGLE \* FROM NAST WHERE OBJKY EQ P\_OBJKY AND KAPPL EQ P\_KAPPL AND KSCHL EQ P\_KSCHL AND SPRAS EQ P\_SPRAS AND PARNR EQ P\_PARNR AND PARVW EQ P\_PARVW AND ERDAT EQ P\_ERDAT AND ERUHR EQ P\_ERUHR. ELSE. SELECT SINGLE \* FROM NAST WHERE OBJKY EQ P\_OBJKY AND KAPPL EQ P\_KAPPL AND KSCHL EQ P\_KSCHL. BREAK ANGELIAX. ENDIF. IF SY-SUBRC EQ 0. WRITE: / 'PERFORM einzelnachricht(rsnast00)' PERFORM EINZELNACHRICHT(RSNAST00) USING RETCODE. WRITE: / 'End processing NAST record', SY-DATUM, SY-UZEIT, SY-UNAME. **ELSE**  WRITE: / 'NAST Entry not found. Stop processing.'. ENDIF. \*---------------------------------------------------------------------\* FORM CREATE\_EVENT

of 34 Axel Angeli 12 March 2001 **30** 

```
*---------------------------------------------------------------------* 
* Routine is used to process NAST media type "9" (Workflow Event) * 
  It will actually raise the specified workflow event
  as defined in NAST-OBJECT and NAST-EVENT
  Note: NAST-EVENT must exist for object NAST-OBJECT
         or its delegation type (=derived subtype)
*---------------------------------------------------------------------* 
  --> RETURN CODE
  --> US_SCREEN
*---------------------------------------------------------------------* 
FORM ENTRY_CREATE_EVENT USING RETURN_CODE US_SCREEN. 
  PERFORM CREATE_EVENT(RSWEMC01) USING RETURN_CODE US_SCREEN. 
ENDFORM. The contract of the contract of the contract of the contract of the contract of the contract of the contract of the contract of the contract of the contract of the contract of the contract of the contract of the c
*---------------------------------------------------------------------* 
        FORM ENTRY VA02TOUCH
*---------------------------------------------------------------------* 
  Routine is a sample handler which will call a transaction.
  This special routine call VA02.
  The speciality here is, taht it can handle immediate processing
   (NAST-VSZTP = 4) by submitting the processing in a background task
* The submit in background task is done by 
* CALL FUNCTION 'Y_NAST_PROCESSING' IN BACKGROUND TASK 
  Of course the function has to be defined.
*---------------------------------------------------------------------* 
  --> RETURN_CODE
  --> US_SCREEN
*---------------------------------------------------------------------* 
FORM ENTRY_VA02TOUCH USING RETURN_CODE US_SCREEN. 
   CLEAR RETCODE. 
   XSCREEN = US_SCREEN. 
   BREAK ANGELIAX. 
   IF NAST-VSZTP EQ '4'. 
* PERFORM submit_in_backgroundtask USING nast. 
 PERFORM SUBMIT_TO_SPOOL USING NAST. 
    RETURN_CODE = 3.
   ELSE. 
    PERFORM DO VA02TOUCH USING US SCREEN NAST-OBJKY.
    CASE RETCODE.
      WHEN 0.<br>RETURN_CODE = 0.
                                        "all well done, sets VSTAT = 1.
       WHEN 3. 
        RETURN_CODE = 3. "means not processed, leaves VSTAT = 0
       WHEN OTHERS. 
         RETURN_CODE = 1. "Errors, sets VSTAT = 2 
     ENDCASE. 
   ENDIF. 
ENDFORM. 
*---------------------------------------------------------------------* 
        FORM PROCESSING
*---------------------------------------------------------------------* 
* ........ * 
*---------------------------------------------------------------------* 
FORM DO_VA02TOUCH USING USCREEN PVBELN. 
  PERFORM PROTOCOL_UPDATE USING '38' '000' 'I' 
       'do_va02touch called' SY-REPID SY-TCODE SY-CALLD. 
RETCODE = 0.<br>ENDFORM.
                                        "processing.
*---------------------------------------------------------------------* 
        FORM SUBMIT_IN_BACKGROUNDTASK
*---------------------------------------------------------------------* 
* ........ * 
*---------------------------------------------------------------------* 
* --> PNAST * 
*---------------------------------------------------------------------* 
FORM SUBMIT_IN_BACKGROUNDTASK USING PNAST LIKE NAST. 
  NAST = PNAST.
  NAST-VSZTP =CALL FUNCTION 'Y NAST PROCESSING' IN BACKGROUND TASK
        EXPORTING 
MSG_NAST = NAST.<br>ENDFORM.
                                        "submit_in_backgroundtask
```

```
*---------------------------------------------------------------------* 
       FORM SUBMIT_TO_SPOOL
    *---------------------------------------------------------------------* 
* ........ * 
*---------------------------------------------------------------------* 
* --> PNAST * 
*---------------------------------------------------------------------* 
FORM SUBMIT_TO_SPOOL USING PNAST LIKE NAST. 
 DATA: TBTCJOB LIKE TBTCJOB.
  NAST = PNAST. 
 NAST-VSZTP = '1'. TBTCJOB-JOBNAME = 'YSNASTWF'. 
 CALL FUNCTION 'JOB_OPEN' 
        EXPORTING 
            JOBNAME = TBTCJOB-JOBNAME
        IMPORTING 
            JOBCOUNT = TBTCJOB-JOBCOUNT
        EXCEPTIONS 
             CANT_CREATE_JOB = 1 
             INVALID_JOB_DATA = 2 
            JOBNAME_MISSING = 3<br>OTHERS = 4
            OTHERS
  SUBMIT YSNASTWF VIA JOB TBTCJOB-JOBNAME NUMBER TBTCJOB-JOBCOUNT 
   AND RETURN TO SAP-SPOOL KEEP IN SPOOL 'X' WITHOUT SPOOL DYNPRO 
  WITH P_OBJKY = NAST-OBJKY
   WITH P_KAPPL = NAST-KAPPL 
   WITH P_KSCHL = NAST-KSCHL 
  WITH P SPRAS = NAST-SPRAS
  WITH P_PARNR = NAST-PARNR
   WITH P_PARVW = NAST-PARVW 
  WITH P ERDAT = NAST-ERDAT
  WITH P_ERUHR = NAST-ERUHR.
   CALL FUNCTION 'JOB_CLOSE' 
        EXPORTING<br>JOBCOUNT
                                         = TBTCJ0B-JOBCOUNT
             JOBNAME = TBTCJOB-JOBNAME
        IMPORTING
             JOB_WAS_RELEASED = =
        EXCEPTIONS
             CANT_START_IMMEDIATE = 1
             INVALID_STARTDATE = 2<br>JOBNAME MISSING = 3
             JOBNAME_MISSING
             JOB_CLOSE_FAILED = 4<br>JOB_NOSTEPS = 5
             JOB_NOSTEPS = 5<br>JOB_NOTEX = 6
             JOB<sup>-</sup>NOTEX
             \text{LOCK\_FAILED} = 7
             OTHERS = 8.
ENDFORM. The contract of the contract of the submit_in_backgroundtask
*---------------------------------------------------------------------* 
        FORM PROTOCOL_UPDATE
      *---------------------------------------------------------------------* 
* ........ * 
*---------------------------------------------------------------------* 
FORM PROTOCOL_UPDATE USING 
             MSG_ARBGB 
             MSG_NR 
             MSG_TY 
             MSG_V1 
             MSG_V2 
             MSG_V3 
             MSG_V4. 
 CHECK XSCREEN = SPACE.
  SYST-MSGID = MSG_ARBGB. 
 SYST-MSGNO = MSG_NR. 
 SYST-MSGTY = MSG_TY. 
 S\text{YST-MSGV1} = \text{MSG-V1}.
 SYST-MSGV2 = MSG_V2. 
 SYST-MSGV3 = MSG_V3. 
 SYST-MSGV4 = MSGV4.
```

```
 CALL FUNCTION 'NAST_PROTOCOL_UPDATE' 
        EXPORTING 
             MSG_ARBGB = SYST-MSGID<br>MSG_NR = SYST-MSGNO
             MSG_NR = SYST-MSGNO<br>MSG_TY = SYST-MSGTY
                       = SYST-MSGTY
             MSG_V1 = SYST-MSGV1
             MSG_V2 = SYST-MSGV2<br>MSG_V3 = SYST-MSGV3
             MSG_V3 = SYST-MSGV3<br>MSG_V4 = SYST-MSGV4
                       = SYST-MSGV4
        EXCEPTIONS 
             OTHERS = 1.ENDFORM. 
FORM ENTRY WORKITEM USING RETURN CODE US SCREEN.
   CLEAR RETCODE. 
   XSCREEN = US_SCREEN. 
   BREAK ANGELIAX. 
   IF NAST-VSZTP EQ '4'. 
     PERFORM submit_in_backgroundtask USING nast.
    PERFORM SUBMIT_TO_SPOOL USING NAST.
     RETURN_CODE = 3. 
   ELSE. 
    PERFORM DO WORKITEM USING US SCREEN NAST-OBJKY.
     CASE RETCODE. 
      WHEN \theta.<br>RETURN CODE = \theta.
                                           "all well done, sets VSTAT = 1.
      WHEN<sub>3</sub>
        RETURN_CODE = 3. "means not processed, leaves VSTAT = 0WHEN OTHERS.<br>RETURN CODE = 1.
                                          "Errors, sets VSTAT = 2 ENDCASE. 
   ENDIF. 
ENDFORM. 
FORM DO_WORKITEM USING RETURN_CODE US_SCREEN. 
DATA: WI_CONTAINER LIKE SWCONT OCCURS 0 WITH HEADER LINE. 
                    LIKE SWHACTOR OCCURS 0 WITH HEADER LINE.
DATA: SWWWIHEAD LIKE SWWWIHEAD. 
DATA: BEGIN OF OBJECT_ID, 
 LOGSYS LIKE T000-LOGSYS, 
 OBJTYPE LIKE SWOTENTRY-OBJTYPE, 
        KEY LIKE SWCONT-VALUE, 
       END OF OBJECT_ID. 
* 
DATA: TASKNAME LIKE HRP1000-MC_SHORT. 
DATA: OBJNAME LIKE SWOTENTRY-OBJTYPE. 
*ARAMETERS: taskname LIKE hrp1000-mc_short DEFAULT 'ZAXXVA02'. 
*ARAMETERS: objname LIKE swotentry-objtype DEFAULT 'BUS2032'. 
* *** ************ Object ID ****************************************** 
* The logical system is retrieved from table T000-logsys 
 CALL FUNCTION 'OWN_LOGICAL_SYSTEM_GET' 
 IMPORTING OWN_LOGICAL_SYSTEM = OBJECT_ID-LOGSYS. 
* BUS2032 is the sales order BAPI 
  OBJECT_ID-OBJTYPE = NAST-OBJTYPE. 
 TASKNAME = NAST-EVENT.<br>OBJECT ID-KEY = NAST-OBJKY.
 OBJECT_ID-KEY
      Load Container
  REFRESH WI_CONTAINER. 
  The object_id must be passed to the macro as an unstructured type
* If the type is structured, one single entry for every sub-field 
* of the parameter is created. This is not what we want. 
 WI_CONTAINER-VALUE = OBJECT_ID.
 SWC_SET_ELEMENT WI_CONTAINER '_WI_OBJECT_ID' WI_CONTAINER-VALUE. 
*swc_set_element wi_container 'SALESDOCUMENT' object_id-key. 
 SWC_SET_ELEMENT_WI_CONTAINER_'VBELN' OBJECT_ID-KEY.
* *** Identify yourself 
SWWWIHEAD-WI_CREATOR = SY-UNAME. 
      Set the action that continues the Workitem
SELECT OBJID INTO SWWWIHEAD-WI_RH_TASK "need internal object id
         FROM HRP1000 UP TO 1 ROWS 
         WHERE MC_SHORT EQ TASKNAME. 
ENDSELECT
IF SY-SUBRC NE 0. MESSAGE A000(38) WITH 'Task not found' TASKNAME.ENDIF.
```

```
* *** Define the users, which are meant to check the workitem
REFRESH AGENTS. 
AGENTS-OTYPE = 'US'. 
AGENTS-OBJID = 'ANGELIAX1'. 
APPEND AGENTS. 
CALL FUNCTION 'SWW_WI_START_SIMPLE' 
    EXPORTING<br>CREATOR
                                      = SWWWIHEAD-WI CREATOR
         TASK = SWWWIHEAD-WI_RH_TASK
    TABLES<br>AGENTS
                                       AGENTS = AGENTS 
         WI_CONTAINER = WI_CONTAINER
      EXCEPTIONS 
           ID_NOT_CREATED = 1<br>READ FAILED = 2
           R\overline{AD} F\overline{A}ILED
            IMMEDIATE_START_NOT_POSSIBLE = 3 
           EXECUTION_FAILED = 4
            INVALID_STATUS = 5 
           OTHERS = 6.ENDFORM. " entry_workitemh USING return_code us_screen. 
END-OF-SELECTION. 
* nix
```
 $\Rightarrow$ 

#### **4.9 Workflow Handlers**

**When a workflow event is triggered you need a program which has to handle the next step in the workflow. Although there are plenty of convenient handlers in R/3 standard that are applicable for many all day situations, a workflow handler is in general a simple R/3 RFC enabled function module.** 

SWW\_WI\_CREATE\_VIA EVENT is a good example to use as a master copy for a new workflow handler

When you start writing a workflow handler routine I suggest to copy the standard function SWW\_WI\_CREATE\_VIA\_EVENT\_to a new function. This function shows you exactly the interface structure which is required for a handler. All IMPORT, EXPORT or TABLES parameter must have exactly the names which are also used in SWW WI\_CREATE\_VIA\_EVENT, because the handler function will be normally called dynamically from within the workflow processor 405 (function SWE\_EVENT\_CREATE).

![](_page_33_Picture_199.jpeg)

 $\Rightarrow$